# *artus*® EBV QS-RGQ Kit Handbook

Quantitative in vitro diagnostics

For use with QIAsymphony® SP/AS and Rotor-Gene® Q instruments

Version 1

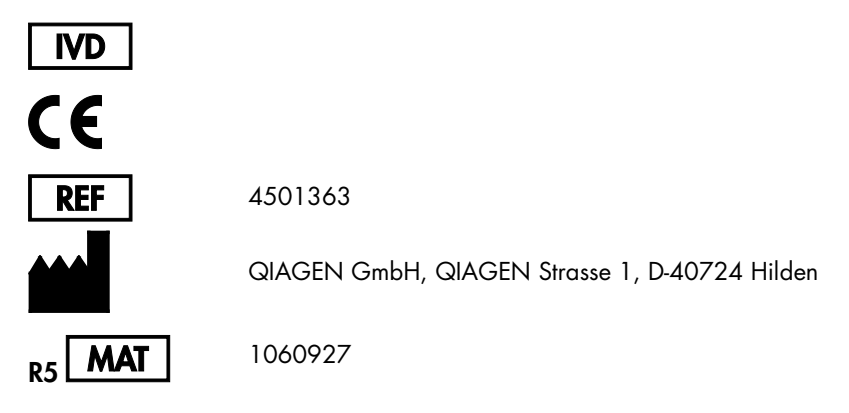

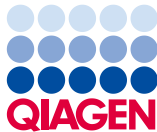

Sample to Insight

### Contents

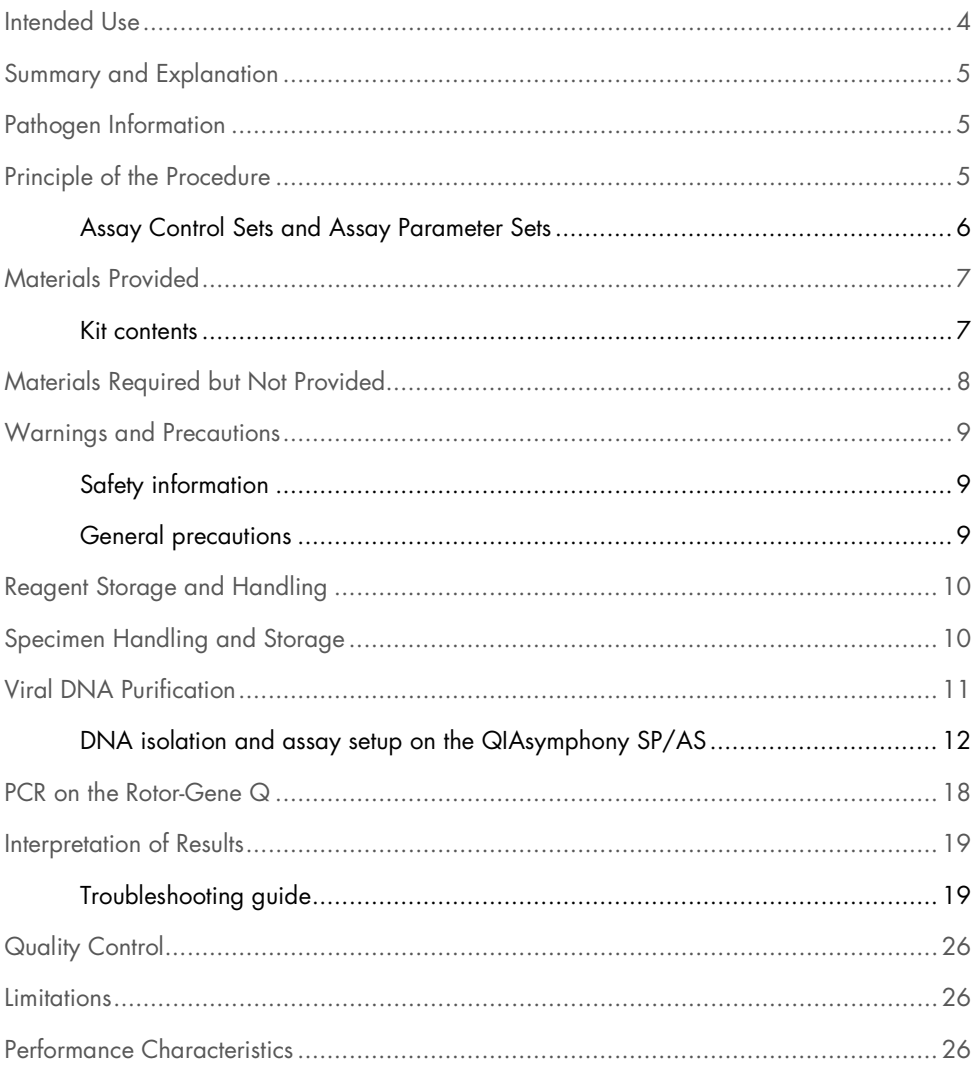

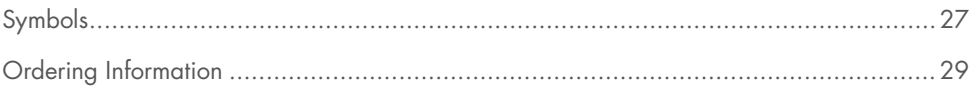

### <span id="page-3-0"></span>Intended Use

The *artus* EBV QS-RGQ Kit is an in vitro nucleic acid amplification test for the quantitation of Epstein-Barr virus (EBV) DNA. This diagnostic test kit utilizes the polymerase chain reaction (PCR) and is configured for use with the QIAsymphony SP/AS and Rotor Gene Q instruments. For more information about specific human biological samples with which the kit has been validated, see the Application Sheets, available online at www.qiagen.com/products/artusebvpcrkitce.aspx.

QIAGEN continues to develop and validate further applications for *artus* QS-RGQ Kits, such as use with additional sample types.

The most current version of this handbook and associated Application Sheets are available online at www.qiagen.com/products/artusebvpcrkitce.aspx.

The *artus* EBV QS-RGQ Kit is intended for use in conjunction with clinical presentation and other laboratory markers for disease prognosis.

As QIAGEN continuously monitors the assay's performance and validates new claims, the users are required to ensure that they work with the latest revision of the instruction for use.

Note: Before test execution, check availability of new electronic labeling revisions at www.qiagen.com/products/artusebvpcrkitce.aspx.

All kits can be used with the respective instruction elements as long as the version number of the handbook and other labeling information matches with the kit version number. The version number is visible on each kit box label. QIAGEN ensures compatibility between all test kit lots under the same version number.

# <span id="page-4-0"></span>Summary and Explanation

The *artus* EBV QS-RGQ Kit constitutes a ready-to-use system for the detection of EBV DNA using polymerase chain reaction (PCR) on Rotor Gene Q instruments with sample preparation and assay setup using the QIAsymphony SP/AS instruments.

# <span id="page-4-1"></span>Pathogen Information

Transmission of the Epstein-Barr virus (EBV) occurs orally, mainly via contaminated saliva. In general, infection by EBV, especially if contracted in childhood, is asymptomatic. The clinical sign of an acute infection is infectious mononucleosis associated with fever, tiredness and angina, as well as inflammation of the lymph nodes and spleen. In some patients these symptoms reappear chronically. Severe forms of EBV infection can be seen in immunodeficient patients and people with T-cell defects.

# <span id="page-4-2"></span>Principle of the Procedure

The EBV RG Master contains reagents and enzymes for the specific amplification of a 97 bp region of the EBV genome, and for the direct detection of the specific amplicon in fluorescence channel Cycling Green of the Rotor Gene Q.

In addition, the *artus* EBV QS-RGQ Kit contains a second heterologous amplification system to identify possible PCR inhibition. This is detected as an internal control (IC) in fluorescence channel Cycling Yellow of the Rotor Gene Q. The detection limit of the analytical EBV PCR is not reduced.

External positive controls (EBV RG QS 1–4) are supplied, which allow the determination of the amount of viral DNA. For further information, see the relevant Application Sheet at [www.qiagen.com/products/artusebvpcrkitce.aspx](http://www.qiagen.com/products/artusebvpcrkitce.aspx).

### <span id="page-5-0"></span>Assay Control Sets and Assay Parameter Sets

Assay Control Sets are the combination of a protocol plus additional parameters, such as internal control, for sample purification on the QIAsymphony SP. A default Assay Control Set is preinstalled for each protocol.

Assay Parameter Sets are the combination of an assay definition with additional parameters defined, such as replicate count and number of assay standards, for assay setup on the QIAsymphony AS.

For integrated runs on the QIAsymphony SP/AS, the Assay Parameter Set is directly linked to an upfront Assay Control Set specifying the associated sample purification process.

# <span id="page-6-0"></span>Materials Provided

#### <span id="page-6-1"></span>Kit contents

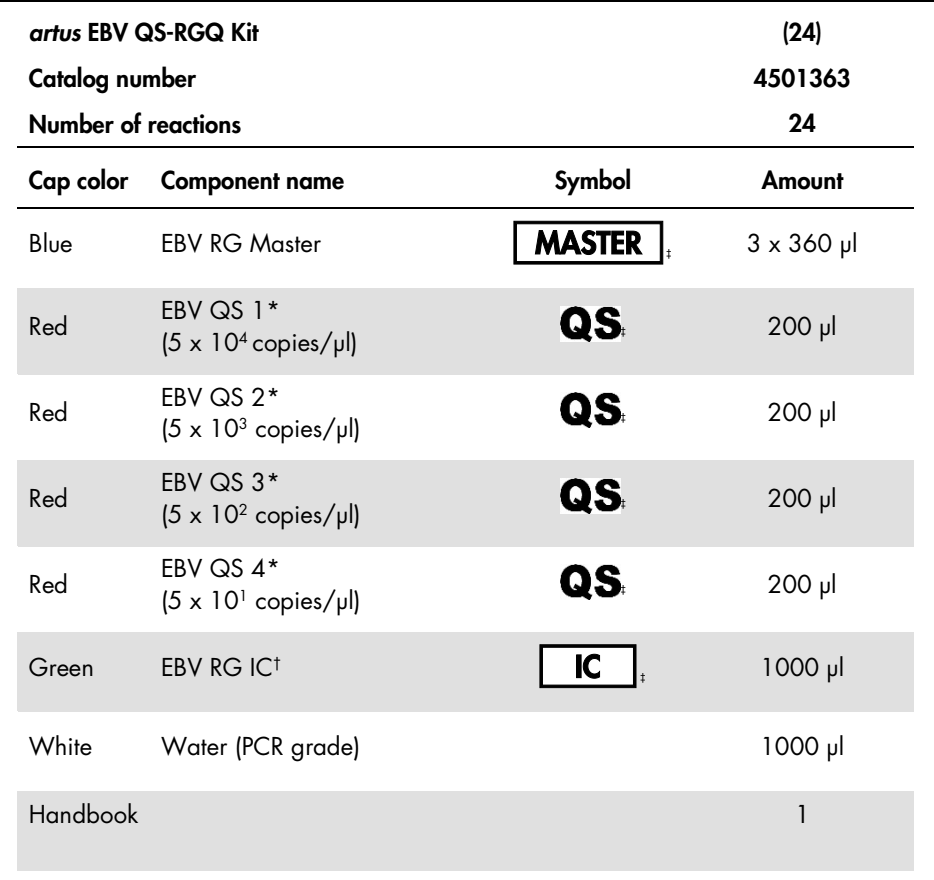

\* Quantitation standard.

† Internal control.

‡ See page [27](#page-26-0) for a symbols list and definitions.

### <span id="page-7-0"></span>Materials Required but Not Provided

Important: Make sure that instruments used in this procedure have been checked and calibrated according to the manufacturer's recommendations.

General laboratory equipment

- Adjustable pipets and sterile pipet tips with filters
- Vortex mixer
- Water bath capable of incubation at 37°C
- Benchtop centrifuge with rotor for 2 ml reaction tubes capable of centrifugation at 6800 x *g*.

Additional equipment and materials for sample preparation

- QIAsymphony SP (module of QIAsymphony RGQ) (cat. no. 9001297)
- QIAsymphony AS (module of QIAsymphony RGQ) (cat. no. 9001301)
- QIAsymphony software version 4.0
- QIAsymphony DSP Virus/Pathogen kit (cat. no. 937036 or 937055)
- QIAsymphony DSP DNA Mini Kit (cat. no. 937236)

Additional equipment for PCR

- Rotor-Gene Q MDx 5plex HRM or Rotor-Gene Q 5plex HRM instrument (module of QIAsymphony RGQ)
- Rotor-Gene Q software version 2.1, or higher

Note: Additional information about materials required for specific applications is contained in the relevant Application Sheet at www.qiagen.com/products/artusebvpcrkitce.aspx.

### <span id="page-8-0"></span>Warnings and Precautions

For in vitro diagnostic use

### <span id="page-8-1"></span>Safety information

When working with chemicals, always wear a suitable lab coat, disposable gloves and protective goggles. For more information, consult the appropriate safety data sheets (SDSs). These are available online in PDF format at [www.qiagen.com/safety](http://www.qiagen.com/safety) where you can find, view and print the SDS for each QIAGEN kit and kit component.

For safety information for the QIAsymphony DSP Virus/Pathogen kits, refer to the applicable kit handbook. For safety information for the QIAsymphony DSP DNA Mini Kit, refer to the applicable kit handbook. For safety information regarding instrument modules, refer to the applicable instrument user manual.

Discard sample, liquid and assay waste according to your national and local safety and environmental regulations.

#### <span id="page-8-2"></span>General precautions

Always pay attention to the following:

- Use sterile pipet tips with filters.
- During manual steps, keep tubes closed when possible and avoid contamination.
- Thaw all components thoroughly at room temperature (15–25°C) before starting an assay.
- When thawed, mix the components (by pipetting repeatedly up and down or by pulse vortexing) and centrifuge briefly. Ensure that no foam or bubbles are present in the reagent tubes.
- Do not mix components from kits with different lot numbers.
- Make sure that the required adapters are precooled to 2-8°C.
- Work quickly and keep PCR reagents on ice or in the cooling block before loading.
- Proceed continuously from one part of the workflow to the next. Do not exceed 30 minutes of transfer time between each module (QIAsymphony SP to QIAsymphony AS to Rotor-Gene Q).

# <span id="page-9-0"></span>Reagent Storage and Handling

The components of the *artus* EBV QS-RGQ Kit should be stored at –15°C to –30°C and are stable until the expiration date stated on the label. Repeated thawing and freezing (>2 x) should be avoided, as this may reduce assay performance.

# <span id="page-9-1"></span>Specimen Handling and Storage

Information about specimen handling and storage for specific applications is contained in the relevant Application Sheet at www.qiagen.com/products/artusebvpcrkitce.aspx.

### <span id="page-10-0"></span>Viral DNA Purification

The *artus* EBV QS-RGQ Kit has been validated with a viral DNA purification step from human plasma performed on the QIAsymphony SP using a QIAsymphony DSP Virus/Pathogen kit. See the *QIAsymphony DSP Virus/Pathogen Handbook* for all the information on how to prepare the reagent cartridge for the sample purification step on the QIAsymphony SP.

The *artus* EBV QS-RGQ Kit has been validated with a viral DNA purification step from human whole blood performed on the QIAsymphony SP using the QIAsymphony DSP DNA Mini Kit. See the *QIAsymphony DNA Handbook* for all the information on how to prepare the reagent cartridge for the sample purification step on the QIAsymphony SP.

Using an internal control and carrier RNA (CARRIER)

Using QIAsymphony DSP Virus/Pathogen kits and the QIAsymphony DSP DNA Mini Kit in combination with the *artus* EBV QS-RGQ Kit requires introduction of the internal control (EBV RG IC) into the purification procedure to monitor the efficiency of sample preparation and downstream assay. In addition, QIAsymphony DSP Virus/Pathogen kits and the QIAsymphony DSP DNA Mini Kit may require the preparation of carrier RNA (CARRIER). For specific information regarding the internal control and the use of carrier RNA (CARRIER), see the relevant Application Sheet at [www.qiagen.com/products/artusebvpcrkitce.aspx](http://www.qiagen.com/products/artusebvpcrkitce.aspx).

#### Yields of nucleic acids

Eluates prepared with carrier RNA (CARRIER) may contain much more carrier RNA (CARRIER) than target nucleic acids. We recommend using quantitative amplification methods to determine yields.

#### Storing nucleic acids

For short-term storage of up to 24 hours, we recommend storing purified nucleic acids at 2–8°C. For long-term storage of over 24 hours, we recommend storage at –20°C.

#### Getting started on the QIAsymphony SP/AS instruments

- 1. Close all drawers and the hoods.
- 2. Switch on the QIAsymphony SP/AS instruments, and wait until the **Sample Preparation** screen appears and the initialization procedure has finished.
- 3. Log into the instrument (drawers will unlock).

### <span id="page-11-0"></span>DNA isolation and assay setup on the QIAsymphony SP/AS

The following description is a general protocol for using QIAsymphony DSP Virus/Pathogen kits or QIAsymphony DSP DNA Mini Kit. Detailed information for a specific application, including volumes and tubes, is provided in the relevant Application Sheet at www.qiagen.com/products/artusebvpcrkitce.aspx.

#### Important points before starting

- Make sure that you are familiar with operating the QIAsymphony SP/AS instruments. Refer to the user manuals supplied with your instruments and the most current versions available online at www.qiagen.com/products/qiasymphonyrgq.aspx for operating instructions.
- Before using a reagent cartridge (RC) for the first time, check that Buffers QSL2 and QSB1 in the cartridge (RC) do not contain a precipitate.

If necessary, remove the troughs containing Buffers QSL2 and QSB1 from the reagent cartridge (RC) and incubate for 30 minutes at 37°C with occasional shaking to dissolve precipitate. Make sure to replace the troughs in the correct positions. If the reagent cartridge (RC) is already pierced, make sure that the troughs are sealed with Reuse Seal Strips and incubate the complete reagent cartridge (RC) for 30 minutes at 37°C with occasional shaking in a water bath.

- Avoid vigorous shaking of the reagent cartridge (RC) otherwise foam may be generated, which can lead to liquid level detection problems.
- Work quickly and keep PCR reagents on ice or in the cooling block before loading.
- The reagent volumes are optimized for 24 reactions per kit per run.
- Before each use, all reagents need to be thawed completely, mixed (by repeated up and down pipetting or by quick vortexing), and centrifuged for at least 3 seconds at 6800 x *g*. Avoid foaming of the reagents.
- Eluates from the sample preparation and all components of the *artus* EBV QS-RGQ Kit have been shown to be stable onboard the instrument for at least the normal time required for sample purification for 96 samples and assay setup of 72 assays, including up to 30 minutes transfer time from the QIAsymphony SP to the QIAsymphony AS and up to 30 minutes transfer time from the QIAsymphony AS to the Rotor-Gene Q.

#### Things to do before starting

- Prepare all required mixtures. If needed, prepare mixtures containing carrier RNA (CARRIER) and internal controls just before starting. For more information, see the relevant Application Sheet at www.giagen.com/products/artusebvpcrkitce.aspx.
- Before starting the procedure, ensure that the magnetic particles are fully resuspended. Vortex the trough containing the magnetic particles vigorously for at least 3 minutes before first use.
- Before loading the reagent cartridge (RC), remove the cover from the trough containing the magnetic particles and open the enzyme tubes. Make sure that the enzyme rack has been equilibrated to room temperature (15–25°C).
- Make sure that the piercing lid (PL) is placed on the reagent cartridge (RC) and the lid of the magnetic-particle trough has been removed or, if using a partially used reagent cartridge (RC), make sure the Reuse Seal Strips have been removed.

 If samples are bar coded, orient samples in the tube carrier so that the bar codes face the bar code reader within the "Sample" drawer at the left side of the QIAsymphony SP.

#### QIAsymphony SP setup

- 1. Close all drawers and the hoods of the QIAsymphony SP/AS instruments.
- 2. Switch on the instruments, and wait until the **Sample Preparation** screen appears and the initialization procedure has finished.

The power switch is located at the bottom-left corner of the QIAsymphony SP.

- 3. Log in to the instruments.
- 4. Prepare the following drawers according to the relevant Application Sheet at www.qiagen.com/products/artusebvpcrkitce.aspx.
	- "Waste" drawer When prepared, perform an inventory scan.
	- "Eluate" drawer When prepared, perform an inventory scan.
	- "Reagents and Consumables" drawer When prepared, perform an inventory scan.
	- "Sample" drawer
- 5. Using the **Integrated run** setup on the QIAsymphony touchscreen, enter the required information for each batch of samples to be processed.
- 6. Select an Assay Parameter Set for the run, and assign it and the corresponding AS batch to the samples.

Information about the Assay Parameter Set and preselected elution volume is provided on the relevant Application Sheet.

For more information about integrated runs on the QIAsymphony SP/AS, see the instrument user manuals.

7. When setting up an integrated run, check for correct assignment of sample labware, sample type (sample, EC+ and EC–) and volumes.

Information about consumables and components to load in each drawer is provided on the relevant Application Sheet.

- 8. After information about all batches of the integrated run has been entered, click the **Ok** button to exit the **Integrated run** setup.
- 9. The status of all batches within the overview of the integrated run changes from LOADED to QUEUED. As soon as one batch is aueued the Run button appears. Press the Run button to start the procedure.

All processing steps are fully automated.

#### QIAsymphony AS setup

- 1. After queuing an integrated run, open the QIAsymphony AS drawers. The required components to be loaded are shown on the touchscreen.
- 2. Always make sure to do the following before the integrated run:
	- Insert the tip chute
	- Discard the tip disposal bag
	- Install an empty tip disposal bag
- 3. Define and load assay rack(s).

Assay rack(s) in precooled adapter(s) are loaded onto the "Assay" slot(s).

Information about the assay racks is provided on the relevant Application Sheet at www.qiagen.com/products/artusebvpcrkitce.aspx.

4. Check the temperature of the cooling positions.

When the target cooling temperatures are reached, the small asterisk next to each slot will appear green.

5. Combine all tubes of EBV RG Master in a single kit into one tube before use.

Note: Viscous reagents can be difficult to handle with manual pipets. Make sure to transfer the entire volume of the EBV RG Master in the tube.

6. Fill each reagent tube with the required volume of appropriate reagent according to the loading information given by the instrument software.

Note: Before each use, all reagents need to be thawed completely, mixed (by repeated up and down pipetting or by quick vortexing), and centrifuged for at least 3 seconds at 6800 x *g*. Avoid bubbles or foaming, which could cause detection errors. Work quickly and keep PCR components on ice or in the cooling block before loading.

- 7. Load the reagent rack, and place the reagent tubes, without lids, into the appropriate positions of precooled adapters for reagents according to the relevant Application Sheet.
- 8. Load disposable filter-tips into the "Eluate and Reagents" and "Assays" drawers according to the required number of each tip type indicated on the relevant Application Sheet.
- 9. Close the "Eluate and Reagents" and "Assays" drawers.
- 10. Upon closing each drawer, press **Scan** to start the inventory scan for each drawer.

The inventory scan checks the slots, adapters, filter-tips and the tip chute, as well as the correct loading of specific reagent volumes. If required, correct any errors.

The assay setup will start automatically after the purification step on the QIAsymphony SP is completed and the eluate racks are transferred to the QIAsymphony AS.

- 11. After the run is finished, press Remove in the assay setup Overview screen. Open the "Assays" drawer and unload the assay rack(s).
- 12.Download the result and cycler files.
- 13.If multiple batches on the QIAsymphony AS are configured in an integrated run, reload the QIAsymphony AS drawers, starting at step 1.
- 14.Proceed to ["PCR on the Rotor-Gene Q"](#page-17-0), page [18.](#page-17-0)

15.Perform the regular maintenance of the QIAsymphony AS during the PCR run on the Rotor-Gene Q or later.

Since the workflow is an integrated operation, clean all instruments at the end of the completed workflow.

Follow the maintenance instructions in the *QIAsymphony SP/AS User Manual — General Description*. Make sure to carry out maintenance regularly to minimize the risk of crosscontamination.

### <span id="page-17-0"></span>PCR on the Rotor-Gene Q

#### Important points before starting

- Take time to familiarize yourself with the Rotor-Gene Q instrument before starting the protocol. See the instrument user manual.
- Make sure that at all 4 quantitation standards as well as at least one negative control (Water, PCR grade) are included per PCR run. To generate a standard curve, use all 4 quantitation standards supplied (EBV QS 1–4) for each PCR run.
- 1. Close the PCR tubes, and place them in the 72-Well Rotor of the Rotor-Gene Q.
- 2. Make sure to transfer the Rotor-Gene Q 4-strip tubes in the correct orientation so that the position indices of the cooling adapter and the rotor match.
- 3. Make sure that the locking ring (accessory of the Rotor-Gene Q instrument) is placed on top of the rotor to prevent accidental opening of the tubes during the run.
- 4. Transfer the cycler file from the QIAsymphony AS to the Rotor Gene Q computer.
- 5. For the detection of EBV DNA, create a temperature profile and start the run according to the relevant Application Sheet at www.qiagen.com/products/artusebvpcrkitce.aspx. Software-specific information about programming the Rotor-Gene Q is provided in the relevant Protocol Sheet *Settings to run* artus *QS RGQ Kits* at www.qiagen.com/products/artusebvpcrkitce.aspx.

### <span id="page-18-0"></span>Interpretation of Results

See the relevant Application Sheet at www.qiagen.com/products/artusebvpcrkitce.aspx for detailed information about interpretation of results.

### <span id="page-18-1"></span>Troubleshooting guide

This troubleshooting guide may be helpful in solving any problems that may arise. For contact information, see back cover or visit [www.qiagen.com](http://www.qiagen.com/).

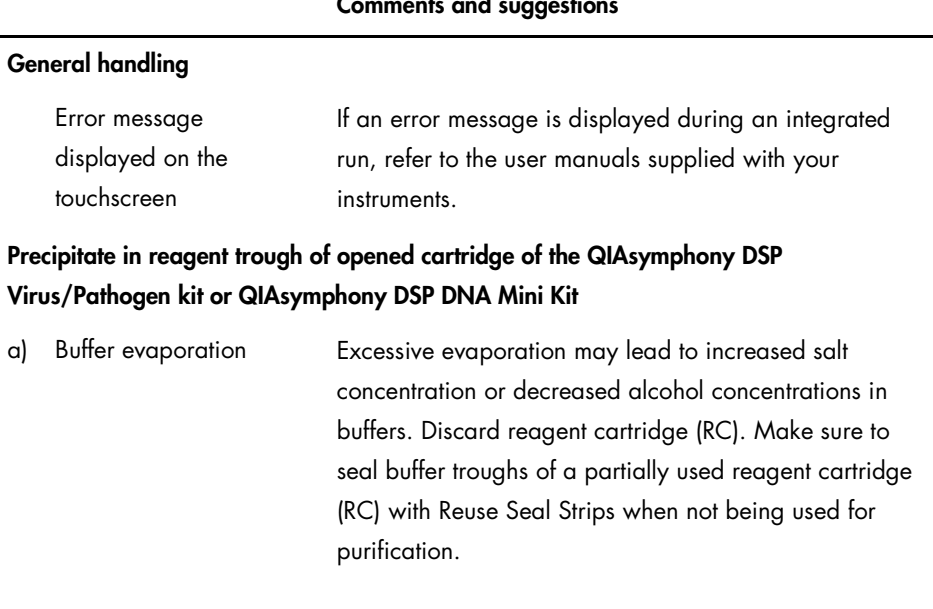

<span id="page-19-0"></span>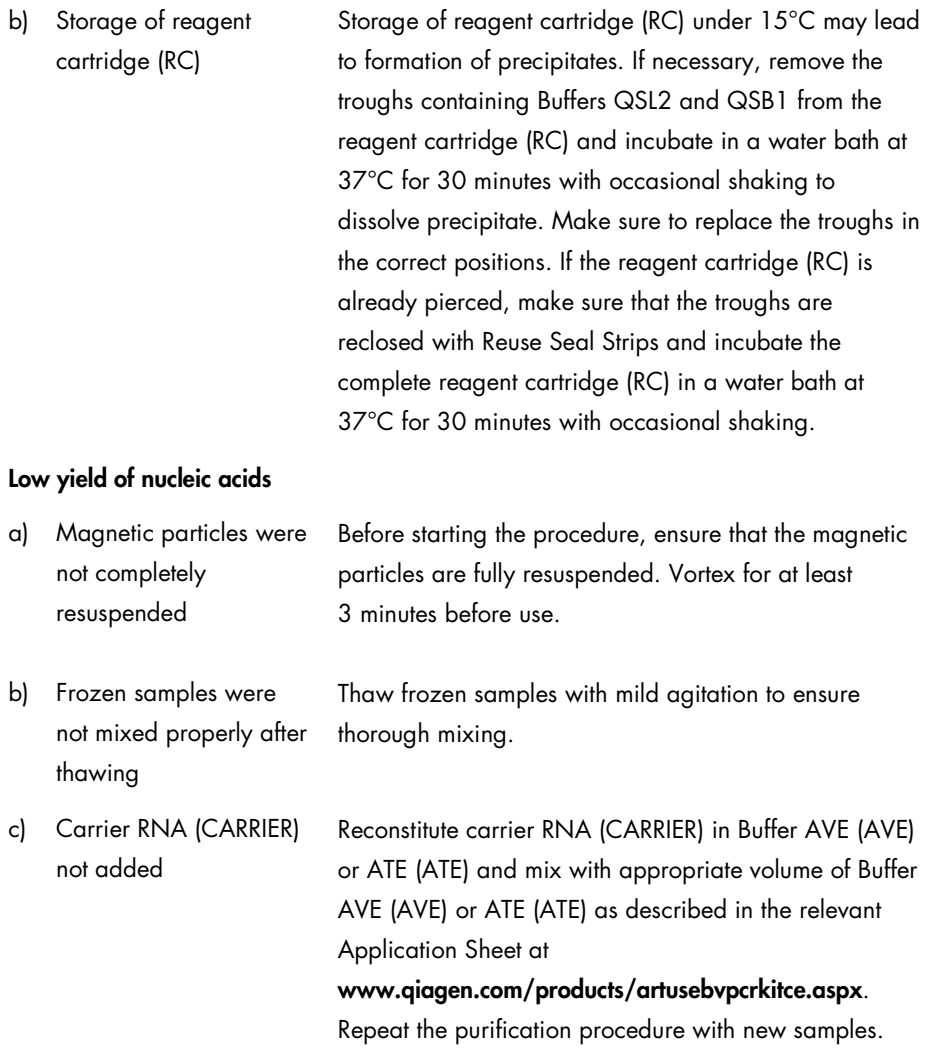

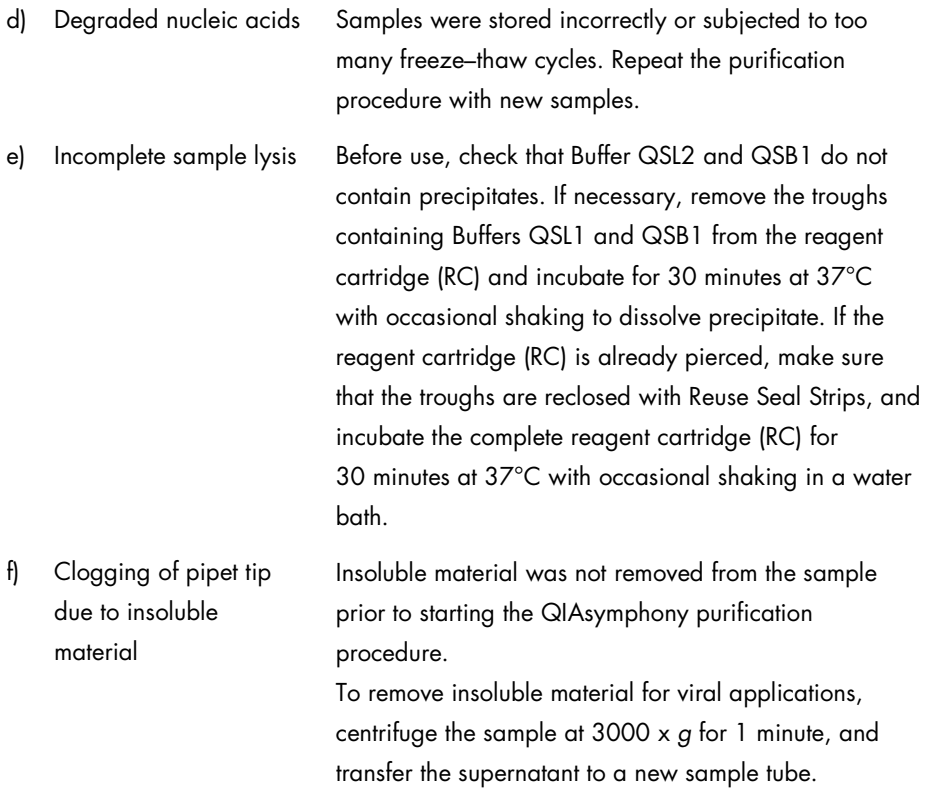

#### QIAsymphony AS detects insufficient Master

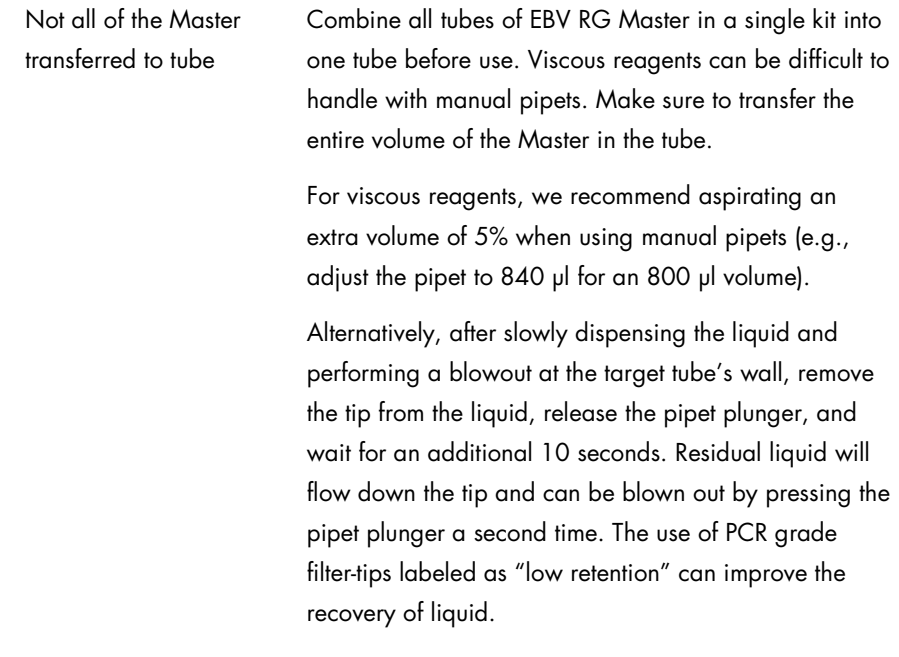

#### No signal with positive controls (EBV RG QS 1–4) in fluorescence channel Cycling Green

a) The selected fluorescence channel for PCR data analysis does not comply with the protocol

For data analysis, select the fluorescence channel Cycling Green for the analytical EBV PCR and the fluorescence channel Cycling Yellow for the internal control PCR.

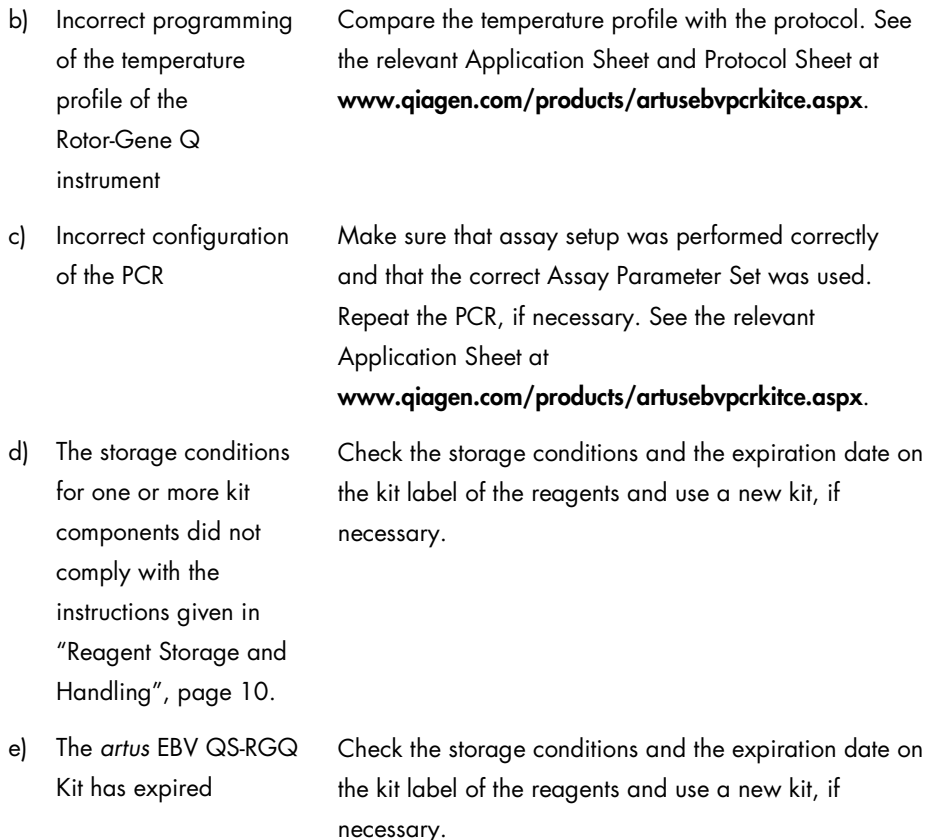

Weak or no signal of the internal control of a negative plasma sample subjected to purification using the QIAsymphony DSP Virus/Pathogen kit, or QIAsymphony DSP DNA Mini Kit, in fluorescence channel Cycling Yellow and simultaneous absence of a signal in channel Cycling Green

a) The PCR conditions do not comply with the protocol Check the PCR conditions (see above) and repeat the PCR with corrected settings, if necessary.

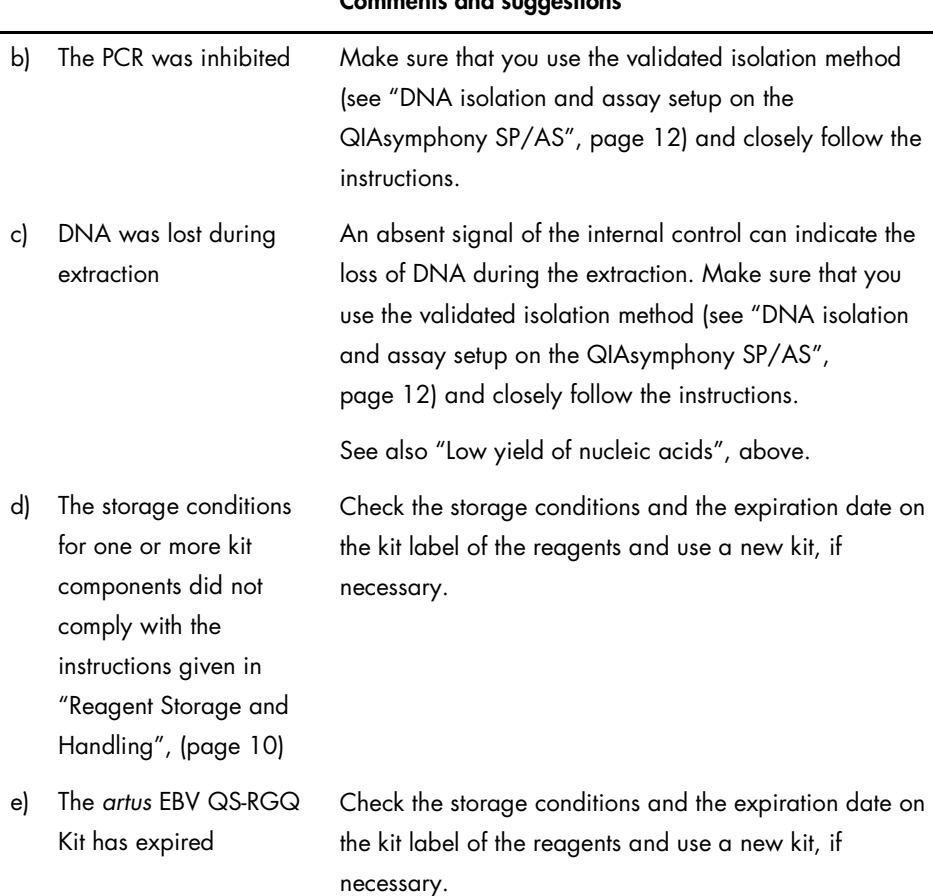

### Signals with the negative controls in fluorescence channel Cycling Green of the analytical PCR

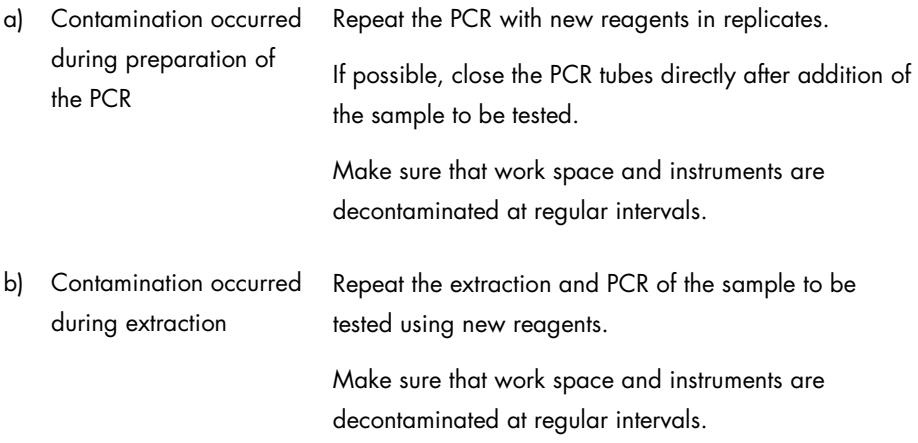

# <span id="page-25-0"></span>Quality Control

In accordance with QIAGEN's ISO-certified Quality Management System, each lot of *artus* EBV QS-RGQ Kit is tested against predetermined specifications to ensure consistent product quality.

### <span id="page-25-1"></span>Limitations

All reagents may exclusively be used in in vitro diagnostics.

The product is to be used by personnel specially instructed and trained in the in vitro diagnostics procedures only.

Strict compliance with the user manual is required for optimal PCR results.

Attention should be paid to expiration dates printed on the box and labels of all components. Do not use expired components.

Although rare, mutations within the highly conserved regions of the viral genome covered by the kit's primers and/or probe may result in underquantitation or failure to detect the presence of the virus in these cases. Validity and performance of the assay design are revised at regular intervals.

# <span id="page-25-2"></span>Performance Characteristics

See www.qiagen.com/products/artusebvpcrkitce.aspx for performance characteristics of the *artus* EBV QS-RGQ Kit.

# <span id="page-26-0"></span>Symbols

The following table describes the symbols that may appear on the labeling or in this document.

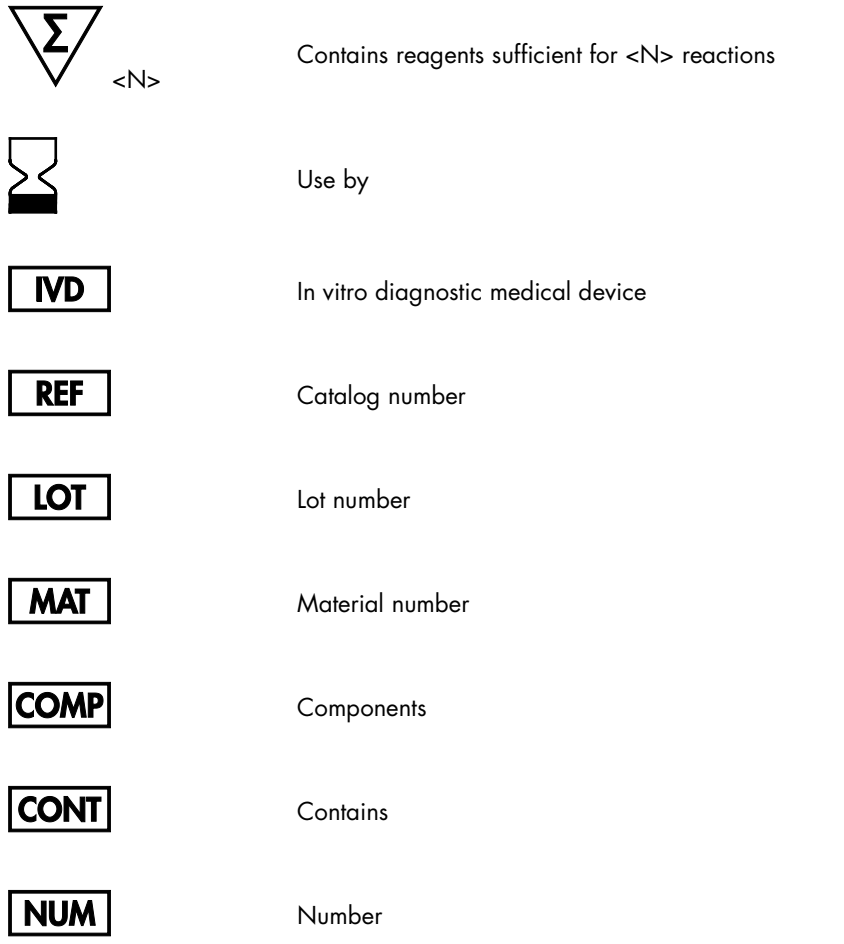

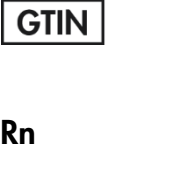

Global Trade Item Number

R is for revision of the Handbook and n is the revision number

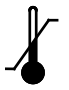

Temperature limitation

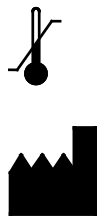

Manufacturer

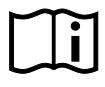

Consult instructions for use

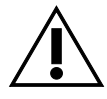

**Caution** 

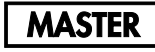

Master

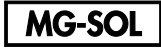

Magnesium solution

QS

 $IC$ 

Quantitation Standard

Internal control

# <span id="page-28-0"></span>Ordering Information

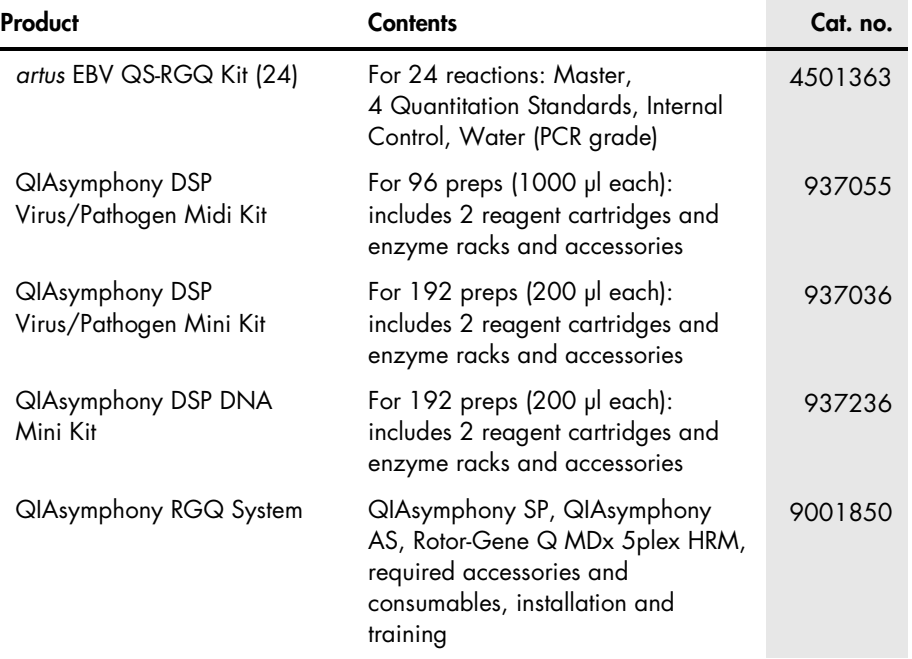

For up-to-date licensing information and product-specific disclaimers, see the respective QIAGEN kit handbook or user manual. QIAGEN kit handbooks and user manuals are available at www.qiagen.com or can be requested from QIAGEN Technical Services or your local distributor.

This page intentionally left blank

The purchase of this product allows the purchaser to use it for the performance of diagnostic services for human in vitro diagnostics. No general patent or other license of any kind other than this specific right of use from purchase is granted hereby.

Trademarks: QIAGEN®, Sample to Insight®, QIAsymphony®, *artus*®, Rotor-Gene® (QIAGEN Group). Registered names, trademarks, etc., used in this document, even when not specifically marked as such, are not to be considered unprotected by law.

The artus EBV QS-RGQ Kit is a CE-marked diagnostic kit according to the European In Vitro Diagnostic Directive 98/79/EC. Not available in all countries.

#### Limited License Agreement for *artus* EBV QS-RGQ Kit

Use of this product signifies the agreement of any purchaser or user of the product to the following terms:

- 1. The product may be used solely in accordance with the protocols provided with the product and this handbook and for use with components contained in the kit only. QIAGEN grants no license under any of its intellectual property to use or incorporate the enclosed components of this kit with any components not included within this kit except as described in the protocols provided with the product, this handbook, and additional protocols available at www.qiagen.com. Some ot<br>these additional protocols have been provided by QIAGEN users for QIAGEN. QIAGEN neither guarantees them nor warrants that they do not infringe the rights of third-parties.
- 2. Other than expressly stated licenses, QIAGEN makes no warranty that this kit and/or its use(s) do not infringe the rights of third-parties.
- 3. This kit and its components are licensed for one-time use and may not be reused, refurbished, or resold.
- 4. QIAGEN specifically disclaims any other licenses, expressed or implied other than those expressly stated.
- 5. The purchaser and user of the kit agree not to take or permit anyone else to take any steps that could lead to or facilitate any acts prohibited above. QIAGEN may enforce the prohibitions of this Limited License Agreement in any Court, and shall recover all its investigative and Court costs, including attorney fees, in any action to enforce this Limited License Agreement or any of its intellectual property rights relating to the kit and/or its components.

For updated license terms, see [www.qiagen.com](http://www.qiagen.com/)

HB-0357-006 1060927 154023596 05/2016

© 2010–2016 QIAGEN, all rights reserved.

Ordering www.qiagen.com/shop | Technical Support support.qiagen.com | Website www.qiagen.com